## **Table of Contents**

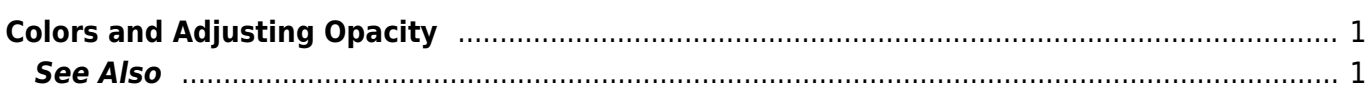

## <span id="page-2-0"></span>**Colors and Adjusting Opacity**

In MagicPlot you can set the opacity of each object (curve, text label, rectangle, etc.) to make them semi-transparent. Opacity is treated as a property of object color. You can set opacity in Opacity sub-menu in color pop-up menu which opens by clicking on color button.

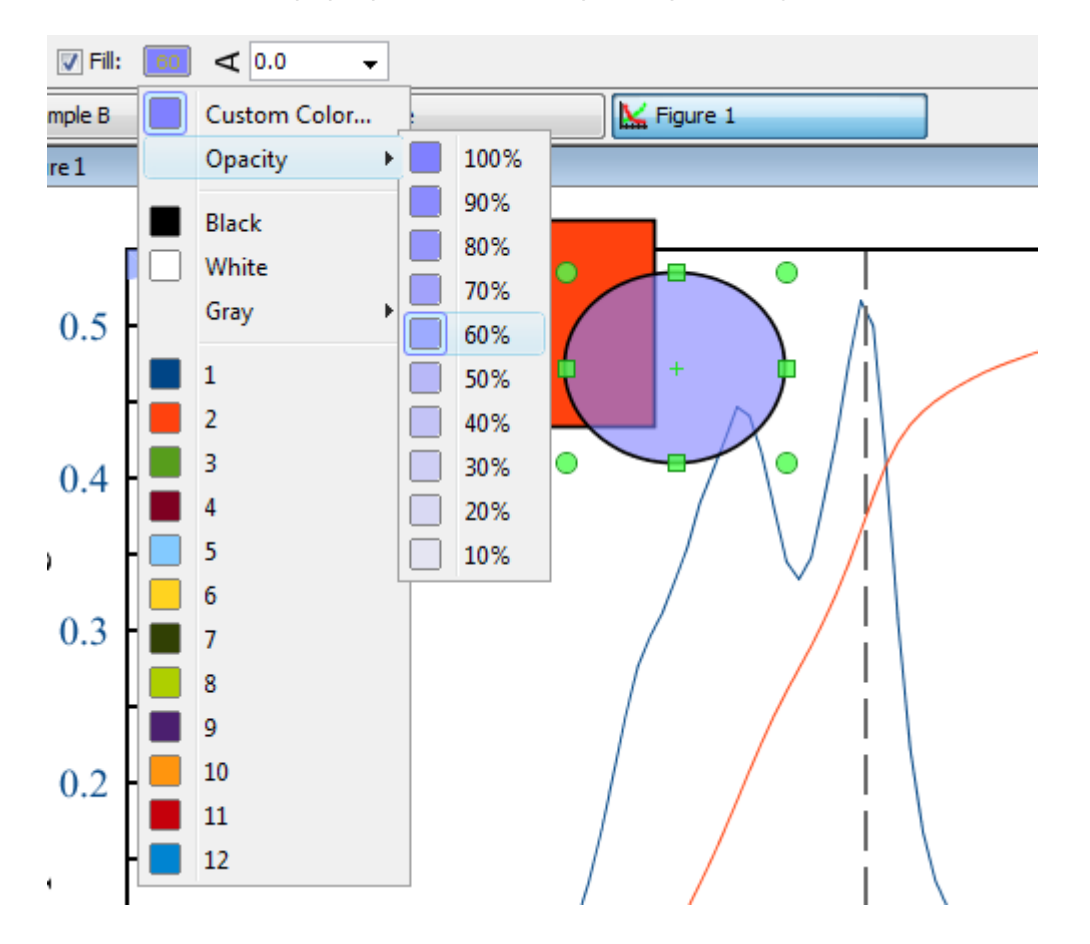

## <span id="page-2-1"></span>**See Also**

[Creating Transparent Figures and Fit Plots](http://magicplot.com/wiki/transparent)

From: <http://magicplot.com/wiki/>- **MagicPlot Manual**

Permanent link: **<http://magicplot.com/wiki/colors?rev=1277658849>**

Last update: **Sun Nov 8 12:20:32 2015**

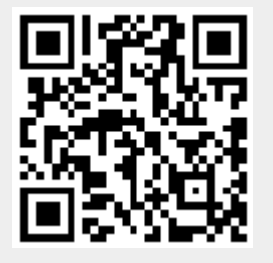